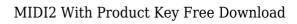

**Download** 

Connect to the MIDI controller (virtual or hardware) Create a server Let clients connect to the server Process the input message received from the controller DELAY, CONTROLLER, CLIENT, MESSAGE, CONTROLLER EVENT, CLIENT EVENT, NETWORK, EVENTS, STREAM, CONNECT, DISCONNECT and GUIDE are some methods defined in the MIDI2

interface. MIDI2 CONNECT: This method returns the connection socket (never closes), once a client is connected, the methods can be used. MIDI2 CONNECT(ControlSocket c=null): Connects the server, with the specified ControlSocket, if null, the specified ControlSocket is used. MIDI2 DISCONNECT: This method disconnects the client, if there is one connected. MIDI2 DISCONNECT(): Disconnects the server MIDI2 GUIDE: This method returns a boolean true if

the connection is successful, false if there is a problem. MIDI2 GUIDE(ControlSocket c=null): Check if the connection is successful. MIDI2 EVENTS: This method returns a List containing an item for every event received on the selected MIDI controller. MIDI2 EVENTS(ControlSocket c=null): Return an ArrayList containing the events received on the controller MIDI2 STREAM: This method sends a message received from the controller

on the stream object (the message is actually put in a queue and send at a later moment). MIDI2 STREAM(ControlSocket c=null, int theStreamID): Defines the stream and the stream ID MIDI2 CONTROL: This method creates a ControlSocket which is used to send messages to the selected MIDI controller. MIDI2 CONTROL(ControlSocket c=null): Returns the ControlSocket used to send MIDI messages to the controller. MIDI2 CONTROLLER EVENT: This

method is called when a message is received from the selected MIDI controller. MIDI2 CONTROLLER EVENT(ControlSocket c=null, int theStreamID, int theMessageType, int theControlNumber, int theControlValue, byte theMessage, byte[] theControlParameters): Sends а

MIDI2 is a simple, easy to use, Java socket server designed to allow MIDI messages to be sent over a connection between a host and a client. MIDI2 monitors the selected MIDI controller on your computer (hardware controller or virtual) and forward the messages to the clients connected, as raw bytes; the clients simply connect to MIDI2 and process the bytes received. KEYMACRO Features: -MIDI2 will monitor the selected MIDI controller on your computer and

forward the MIDI events to the clients as raw bytes, as if they were received over a network. - MIDI2 is very easy to configure, for any system, using a console-based configuration tool. -MIDI2 runs on any platform (Windows, Mac, Unix), it doesn't depend on any particular operating system. - MIDI2 is very fast and efficient. - MIDI2 doesn't poll the system (it doesn't require a real-time service, nor a kernel mode driver). It's a fully asynchronous service, in which

the processing of messages is done in a thread of execution (asynchronously). - MIDI2 works without a service, using a server that can be run in background. - MIDI2 supports three communication protocols: TCP/IP, UDP/IP and UNIX domain sockets. - MIDI2 is configured and used from an easy to use configuration console, instead of a config file, using console commands. -MIDI2 supports MIDI1.0, MIDI1.1, MIDI2.0 and MIDI2.1 MIDI message

types. - MIDI2 is extensible, you can use, modify, add and delete services, virtual or hardware controllers, clients, templates or parameters; you can use any Java class and the language is Java SE 8. - MIDI2 supports MIDI over TCP/IP, UDP/IP, UNIX domain sockets and messages templates, they are based on the ASIO4] libraries. - MIDI2 supports any MIDI message type, not only those supported by the ASIO4J libraries. - MIDI2 supports any MIDI

instrument, and uses any MIDI protocol supported by the ASIO4J libraries. - MIDI2 can be used as a controller, you can send any MIDI message, as a standard MIDI controller (MIDI Thru, Sysex) or as an extension to MIDI2.0 (MIDI2.1). -MIDI2 is very easy to use, it requires no more than a few 2edc1e01e8

MIDI2 is a simple, easy to use, Java socket server designed to allow MIDI messages to be sent over a connection between a host and a client. MIDI2 monitors the selected MIDI controller on your computer (hardware controller or virtual) and forward the messages to the clients connected, as raw bytes; the clients simply connect to MIDI2 and process the bytes received. MouseTool - how to install

MIDI2 on computer or virtual device: install MIDI2 on your computer or virtual device: 1. Unzip MIDI2 archive to desired directory (c:\MIDI2.zip) 2. Start your MIDI2 server: MIDI2 HOME\MIDI2 SERVER.EXE 3. Connect your MIDI controller (physical or virtual) to your computer and then start MouseTool (if your host is connected to your controller): MIDI2 HOME\MIDI2 SERVER.EXE host localhost 4. Then connect MouseTool and your controller using:

MIDI2 HOME\MIDI2 CLIENT.EXE host localhost -controller d:\H2MIDI2 controller.usb How to install and use MIDI2 on your host or local MIDI device: 1. Open your virtual or host MIDI2 MIDI2 HOME\MIDI2 CLIENT.EXE host localhost 2. Choose a MIDI controller (virtual or physical) MIDI2 HOME\MIDI2 CLIENT.EXE controller d:\H2MIDI2 controller.usb 3. Connect your host or local MIDI device (USB cable) to your computer

and then start MouseTool (if your host is connected to your controller): MIDI2 HOME\MIDI2 SERVER.EXE host localhost 4. Then connect MouseTool and your controller using: MIDI2 HOME\MIDI2 CLIENT.EXE host localhost -controller d:\H2MIDI2 controller.usb 8. Main Features: MIDI2 is a simple, easy to use, Java socket server. MIDI2 monitors the selected MIDI controller (hardware controller or virtual) on your computer (host) and forward the

## messages to the clients connected, as

https://techplanet.today/post/mapinfo-105-portable-download-better

https://joyme.io/junccazarya

https://reallygoodemails.com/piemalioki

https://joyme.io/insiyleoru

https://jemi.so/vivah-movie-free-download-in-mkv-top

https://joyme.io/partocryswo

https://techplanet.today/post/skidrow-zombie-mode-enabler-crack-hot

https://reallygoodemails.com/randspercestto

https://techplanet.today/post/manual-winols-portugues

https://reallygoodemails.com/feiriatiode

https://techplanet.today/post/the-purab-aur-paschim-full-better-movie-in-hindi-version-download

https://joyme.io/hauruszcuru

What's New In?

This is the full source code of the Java server. MIDI2 is a simple, easy to use, Java socket server designed to allow MIDI messages to be sent over a connection between a host and a client. MIDI2 monitors the selected MIDI controller on your computer (hardware controller or virtual) and forward the messages to the clients connected, as raw bytes; the clients simply connect to MIDI2 and process the bytes received. MIDI2 currently provides support for five unique MIDI controllers: Hardware controllers (JAMs): Keyboard: Keyswitch,

Kensington VoluPiano. MIDI-In: Roland Micro-Korg. MIDI-Out: Roland Micro-Korg. MIDI-Out: MOTU Midiman, MIDI-Out: Thomson Lead 4. Virtual Controllers: Midi-In: Stingray TDR-800. Midi-Out: SUN AU1-H MIDI Controller, SUN AU1-H MIDI Controller. Midi-Out: New JVC GC-HX750 MK2. Midi-Out: Yamaha HS-1. Midi-Out: Yamaha HS-1, MIDI2 is configured using a text file, called /etc/midi2.conf, which may contain specific host addresses, port numbers,

and message filters. By default, the host address is 127.0.0.1 and the port is 5001. It may also be used to control the hardware connected to your computer. Examples To send a Note On message from a particular MIDI controller and filter it: java -Dsocket server=true -jar /home/malcolm/MIDI2/MIDI2-1.7.4.jar 127.0.0.1:5001 -c /etc/midi2.conf To send a Note Off message from a particular MIDI controller and filter it: java -Dsocket server=true -jar

/home/malcolm/MIDI2/MIDI2-1.7.4.jar 127.0.0.1:5001 -c /etc/midi2.conf -d To send a Note On message from a particular MIDI controller and filter it: java -Dsocket server=true -jar /home/malcolm/MIDI2/MIDI2-1.7.4.jar 127.0.0.1:5001 -c /etc/midi2.conf -d h To send a Note Off message from a particular MIDI controller and filter it: java -Dsocket server=true -jar /home/malcolm/

Minimum: OS: Windows 10 64-bit. (Windows 8.1 or Windows 7) Windows 10 64-bit (Windows 8.1 or Windows 7) CPU: Intel Core i3-3240 Intel Core i3-3240 Memory: 2 GB RAM 2 GB RAM Video: Intel HD Graphics 520 Intel HD Graphics 520 DirectX: Version 9.0c Version 9.0c Storage: 12 GB available space 12 GB available space Additional Notes: After installing the game via Steam, right-

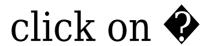

## Related links:

http://www.purimlabcoats.net/wp-content/uploads/2022/12/voshbene.pdf

http://www.caroldsilva.com/xp-file-filter-crack-license-key-for-pc/

https://tecnoimmo.com/xilisoft-iphone-magic-crack-free-download/

 $\underline{https://edupedo.com/wp\text{-}content/uploads/2022/12/Hydrus\text{-}Network\text{-}Crack\text{-}Activation\text{-}Code\text{-}X64.pdf}$ 

https://fajas.club/2022/12/12/cubictest-x64/

https://awaazsachki.com/wp-content/uploads/bulpea.pdf

http://jasaborsumurjakarta.com/?p=73338

https://wearebeachfox.com/wp-content/uploads/2022/12/bernhark.pdf

 $\frac{https://yzb2e7.p3cdn1.secureserver.net/wp-content/uploads/2022/12/StartUp-Bouncer-Crack-Free-2022.pdf?time=1670882873$ 

https://ccazanzibar.com/wp-content/uploads/2022/12/Emsisoft Decrypter for CryptInfinite.pdf